#### Simulation de Modèles Discrets

Fabien Givors *d'après les cours d'Alberto Dennunzio*

Département d'Informatique Université de Nice-Sophia Antipolis

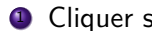

<sup>1</sup> Cliquer sur "Button" dans la barre d'outils

- **1** Cliquer sur "Button" dans la barre d'outils
- <sup>2</sup> Cliquer dans la partie blanche de l'interface pour le faire apparaître
- **1** Cliquer sur "Button" dans la barre d'outils
- <sup>2</sup> Cliquer dans la partie blanche de l'interface pour le faire apparaître
- <sup>3</sup> Éditer la boîte du bouton : nom, commandes, …

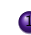

<sup>1</sup> Édition de la boîte du bouton :

- Display name : setup
- Commands : *setup*
- Agent(s) : Observer

<sup>1</sup> Édition de la boîte du bouton :

- Display name : setup
- Commands : *setup*
- Agent(s) : Observer

**Remarque** : il faut définir la commande setup !

**4** Édition de la boîte du bouton :

- Display name : setup
- Commands : *setup*
- Agent(s) : Observer

**Remarque** : il faut définir la commande setup !

<sup>2</sup> Aller dans l'onglet code et saisir :

*to setup clear-all create-turtles 100 ask turtles [ setxy random-xcor random-ycor ] end*

**4** Édition de la boîte du bouton :

- Display name : setup
- Commands : *setup*
- Agent(s) : Observer

**Remarque** : il faut définir la commande setup !

<sup>2</sup> Aller dans l'onglet code et saisir :

```
to setup
  clear-all
  create-turtles 100
  ask turtles [ setxy random-xcor random-ycor ]
end
```
**On a créé le contrôle setup utilisant la procédure** *setup* **!**

#### *to* nom\_de\_la\_procédure *[* input1 …*]* … commandes … *end*

Les commandes peuvent être pré-définies ou définies par d'autres procédures.

La procédure peut (ou non) avoir des inputs

*to setup clear-all create-turtles 100 ask turtles [ setxy random-xcor random-ycor ] end*

```
to setup
  clear-all
  create-turtles 100
  ask turtles [ setxy random-xcor random-ycor ]
end
```
*clear-all* : le monde est effacé

```
to setup
  clear-all
  create-turtles 100
  ask turtles [ setxy random-xcor random-ycor ]
end
```

```
clear-all : le monde est effacé
create-turtles 100 : 100 turtles sont crées dans (0, 0)
```

```
to setup
  clear-all
  create-turtles 100
  ask turtles [ setxy random-xcor random-ycor ]
end
```

```
clear-all : le monde est effacé
create-turtles 100 : 100 turtles sont crées dans (0, 0)
setxy random-xcor random-ycor : chaque turtle récupère ses
coordonnées en utilisant les rapporteurs random-xcor et
random-ycor
```

```
to setup
  clear-all
  create-turtles 100
  ask turtles [ setxy random-xcor random-ycor ]
end
```

```
clear-all : le monde est effacé
```
*create-turtles 100* : 100 turtles sont crées dans (0*,* 0)

*setxy random-xcor random-ycor* : chaque turtle récupère ses coordonnées en utilisant les rapporteurs *random-xcor* et *random-ycor*

```
random-xcor : rapporte un nombre entre min-pxcor-0.5 et
max-pxcor+0.5
```
- ▶ peut (ou pas) avoir des input
- ➤ peut être prédéfinie ou définie par le programmeur

▶ peut (ou pas) avoir des input ➤ peut être prédéfinie ou définie par le programmeur

```
to-report nom_du_reporteur [ input1 …]
                         …
             report valeur_à_reporter
end
```
➤ peut (ou pas) avoir des input ➤ peut être prédéfinie ou définie par le programmeur

*to-report* nom\_du\_reporteur *[* input1 …*]* … *report* valeur\_à\_reporter *end*

*random-xcor* : prédéfini sans input *random* : prédéfini avec input (instance d'appel : *random 360*)

# Exemple de procédure : Go

 $\bullet$  Édition de la boîte du bouton :

- Display name : go
- Commands : *go*
- Agent(s) : Observer

#### Exemple de procédure : Go

 $\bullet$  Édition de la boîte du bouton :

- Display name : go
- Commands : *go*
- Agent(s) : Observer

**Remarque** : il faut définir la commande go !

# Exemple de procédure : Go

**1** Édition de la boîte du bouton :

- Display name : go
- Commands : *go*
- Agent(s) : Observer

**Remarque** : il faut définir la commande go !

<sup>2</sup> Dans l'onglet Code, entrer :

```
to go
  move-turtles
end
to move-turtles
  ask turtles [
     right random 360
     forward 1
  ]
end
```
#### Exemple : Go

**On a créé le contrôle go utilisant la procédure** *go* ! La procédure *go* utilise la procédure *move-turtles*.

```
to go
  move-turtles
end
```

```
to move-turtles
  ask turtles [
    right random 360
    forward 1
  ]
end
```
**On a créé le contrôle go utilisant la procédure** *go* ! La procédure *go* utilise la procédure *move-turtles*.

```
to go
  move-turtles
end
```

```
to move-turtles
  ask turtles [
    right random 360
    forward 1
  ]
end
```
*right random 360* : chaque turtle tourne à droite du nombre de degrés reportés par le reporteur *random* (appel à *random 100* ) *forward 1* : chaque turtle avance de 1.

```
to setup
  clear-all
  setup-patches
  setup-turtles
end
```

```
to setup-patches
  ask patches [ set pcolor green ]
end
```

```
to setup-turtles
  create-turtles 100
  ask turtles [ setxy random-xcor random-ycor ]
end
```
#### ➤ globales

*global [* nom\_de\_variable*]*

#### ➤ globales

```
global [ nom_de_variable]
```
➤ propriétaires (paramètres des agents)

*turtles-own [* nom\_de\_variable*] patches-own [* nom\_de\_variable*] link-own [* nom\_de\_variable*]*

➤ globales

```
global [ nom_de_variable]
```
➤ propriétaires (paramètres des agents)

*turtles-own [* nom\_de\_variable*] patches-own [* nom\_de\_variable*] link-own [* nom\_de\_variable*]*

définir/changer une valeur d'une variable :

*set* nom\_de\_variable valeur

#### Exemple

*turtles-own [energy] to go move-turtles eat-grass end to eat-grass ask turtles [ if pcolor = green [ set pcolor black set energy (energy + 10) ] ] end*

*if* condition *[* commandes*]*

*ifelse* condition *[* commandes1*] [* commandes2*]*

```
to move-turtles
  ask turtles [
    right random 360
    forward 1
    set energy energy - 1
  ]
end
```
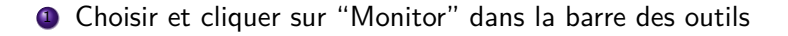

- <sup>1</sup> Choisir et cliquer sur "Monitor" dans la barre des outils
- <sup>2</sup> Cliquer dans la partie blanche de l'interface pour le faire apparaître
- **1** Choisir et cliquer sur "Monitor" dans la barre des outils
- <sup>2</sup> Cliquer dans la partie blanche de l'interface pour le faire apparaître
- <sup>3</sup> Éditer la boîte du bouton : nom, rapporteur, ...

Edite la boite du bouton :

- Display name : nombre de turtles
- Reporter : *count turtles*

*count* agentset :

rapporte le nombre d'agents dans l'agentset (*turtles*, *patches*, *links*, un ensemble d'agents créé par le programmeur)

Dans la boîte de dialogue du bouton :

- Display name : patches verts
- Reporter : *count patches with [pcolor = green]*

agentset *with [* boolean reporter*]* :

rapporte un nouvel agentset qui contient seulement les agents parmi l'agentset donné qui rapportent vrai.

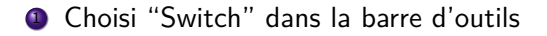

- **1** Choisi "Switch" dans la barre d'outils
- <sup>2</sup> Cliquer dans la partie blanche de l'interface pour le faire apparaître
- **1** Choisi "Switch" dans la barre d'outils
- <sup>2</sup> Cliquer dans la partie blanche de l'interface pour le faire apparaître
- <sup>3</sup> Éditer la boîte du switch : variable globale

#### Exemple : Switch "show-energy ?"

**1** Éditer la boîte du switch :

```
- Global variable : show-energy ?
2 Entrer dans Code et réécrire eat-grass :
    to eat-grass
     ask turtles [
        if pcolor = green [
          set pcolor black
          set energy (energy + 10)
        ]
        ifelse show-energy ?
        [ set label energy ]
        [ set label "" ]
      ]
   end
```
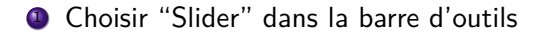

- **1** Choisir "Slider" dans la barre d'outils
- <sup>2</sup> Cliquer dans la partie blanche de l'interface pour le faire apparaître
- <sup>1</sup> Choisir "Slider" dans la barre d'outils
- <sup>2</sup> Cliquer dans la partie blanche de l'interface pour le faire apparaître
- <sup>3</sup> Éditer la boite du slider : variable globale, valeur de default, minimum, …

<sup>1</sup> Dans la boîte du slider :

- Global variable : *number*
- Minimum : 0
- Increment : 1
- Maximum : 200
- Value : 100

<sup>1</sup> Dans la boîte du slider :

- Global variable : *number*
- Minimum : 0
- Increment : 1
- Maximum : 200
- Value : 100
- <sup>2</sup> Entrer dans Code et réécrire *setup-turtles* : *to setup-turtles create-turtles number ask turtles [ setxy random-xcor random-ycor ] end*

*to go move-turtles eat-grass reproduce check-death regrow-grass end*

```
to reproduce
  ask turtles [
     if energy > 50 [
       set energy energy - 50
       hatch 1 [ set energy 50]
     ]
  ]
end
to check-death
  ask turtles [
     if energy \lt = 0 [ die ] ]
end
to regrow-grass
```

```
ask patches [
    if random 100 < 3 [ set pcolor green ] ]
end
```
Fabien Givors

#### <sup>1</sup> Choisir "Plot" dans la barre d'outils

- **1** Choisir "Plot" dans la barre d'outils
- <sup>2</sup> Cliquer dans la partie blanche de l'interface pour le faire apparaître
- **1** Choisir "Plot" dans la barre d'outils
- <sup>2</sup> Cliquer dans la partie blanche de l'interface pour le faire apparaître
- <sup>3</sup> Éditer la boîte du plot : nom, X axis label, …
- <sup>1</sup> Choisir "Plot" dans la barre d'outils
- <sup>2</sup> Cliquer dans la partie blanche de l'interface pour le faire apparaître
- <sup>3</sup> Éditer la boîte du plot : nom, X axis label, …
- <sup>4</sup> Cliquer sur "Create" pour créer chacun des stylos désirés et en éditer le nom (dans la fenêtre apparue), la couleur, ….
- <sup>1</sup> Choisir "Plot" dans la barre d'outils
- <sup>2</sup> Cliquer dans la partie blanche de l'interface pour le faire apparaître
- <sup>3</sup> Éditer la boîte du plot : nom, X axis label, …
- <sup>4</sup> Cliquer sur "Create" pour créer chacun des stylos désirés et en éditer le nom (dans la fenêtre apparue), la couleur, ….
- **5** utilise les commandes
	- *set-current-plot* nom\_de\_plot
	- *set-current-plot-pen* nom\_de\_stylo
	- *plot* reporter

Editer la boite du plot :

- Name : Totals
- X axis label : time
- Y axis label : totals

Editer la boite du plot :

- Name : Totals
- X axis label : time
- Y axis label : totals

création de 2 stylos :

- Enter a name for the pen : turtles
- Color : black
- Enter a name for the pen : grass
- Color : green

*to do-plots set-current-plot "Totals" set-current-plot-pen "turtles" plot count turtles set-current-plot-pen "grass" plot count patches with [pcolor = green] end*

Insérir *do-plots* dans *setup* et *go* (à la fin)